Navigate is Coming! Student Government Association Board Meeting January 26, 2021

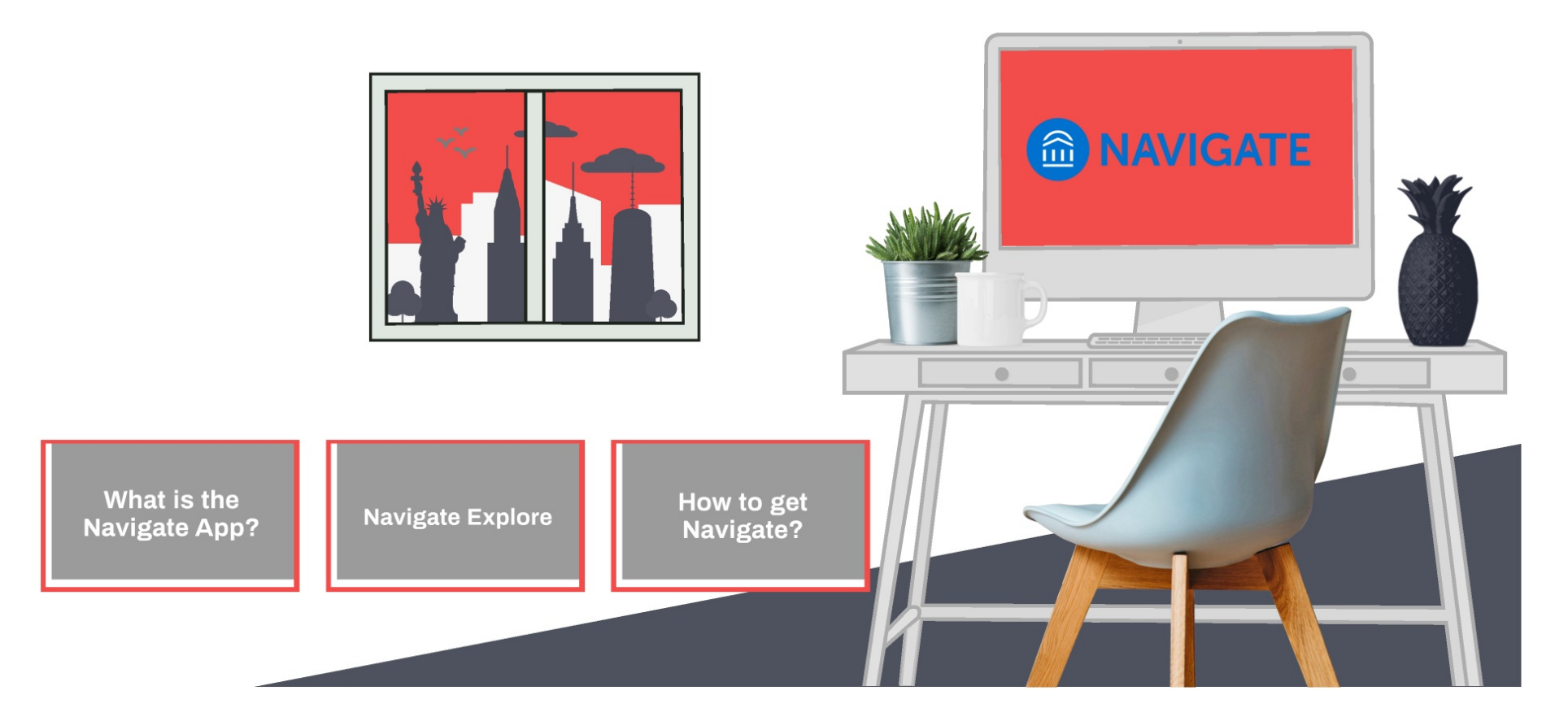

## **The Navigate App**

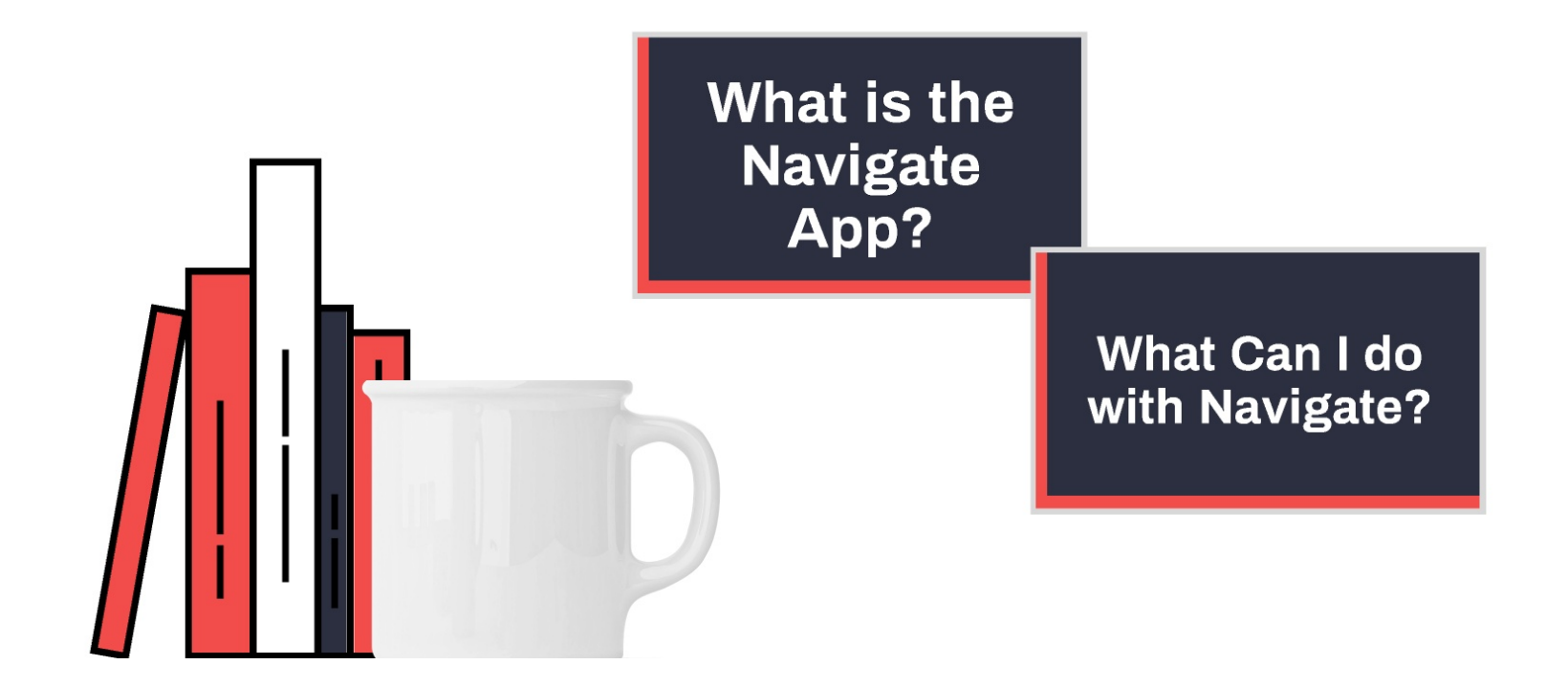

# **What is it?**

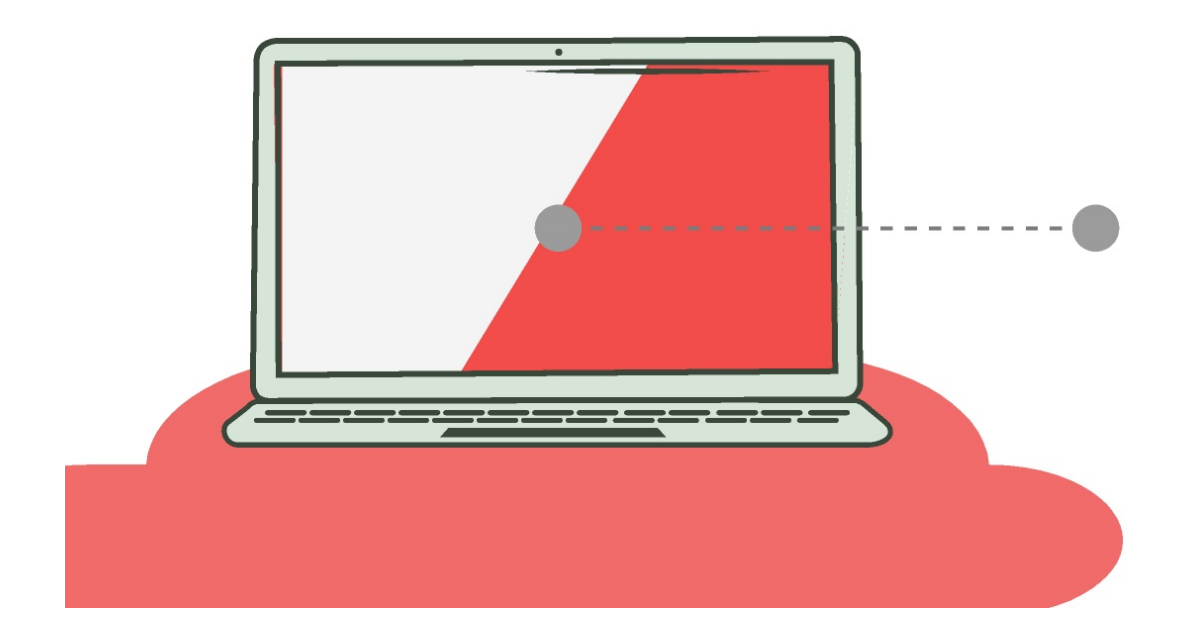

Navigate is a free mobile app designed to help you thrive at York College! Whether you're new to York or you're on your way to graduation, Navigate is customized to help you engage in campus life and have a rewarding college experience.

# What Can I do with **Navigate?**

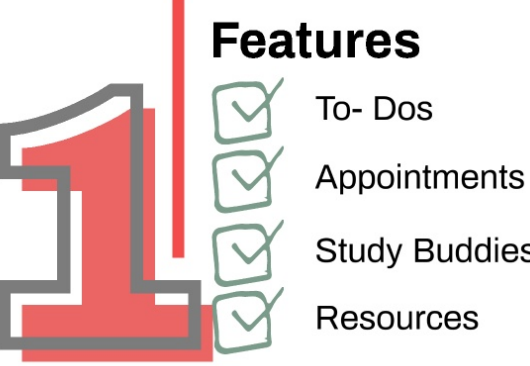

To-Dos

**Study Buddies** 

**Resources** 

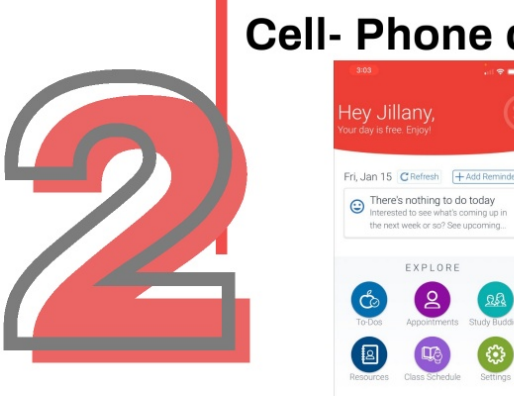

### **Cell- Phone display**

Navigate is Coming! Student Government Association Board Meeting January 26, 2021

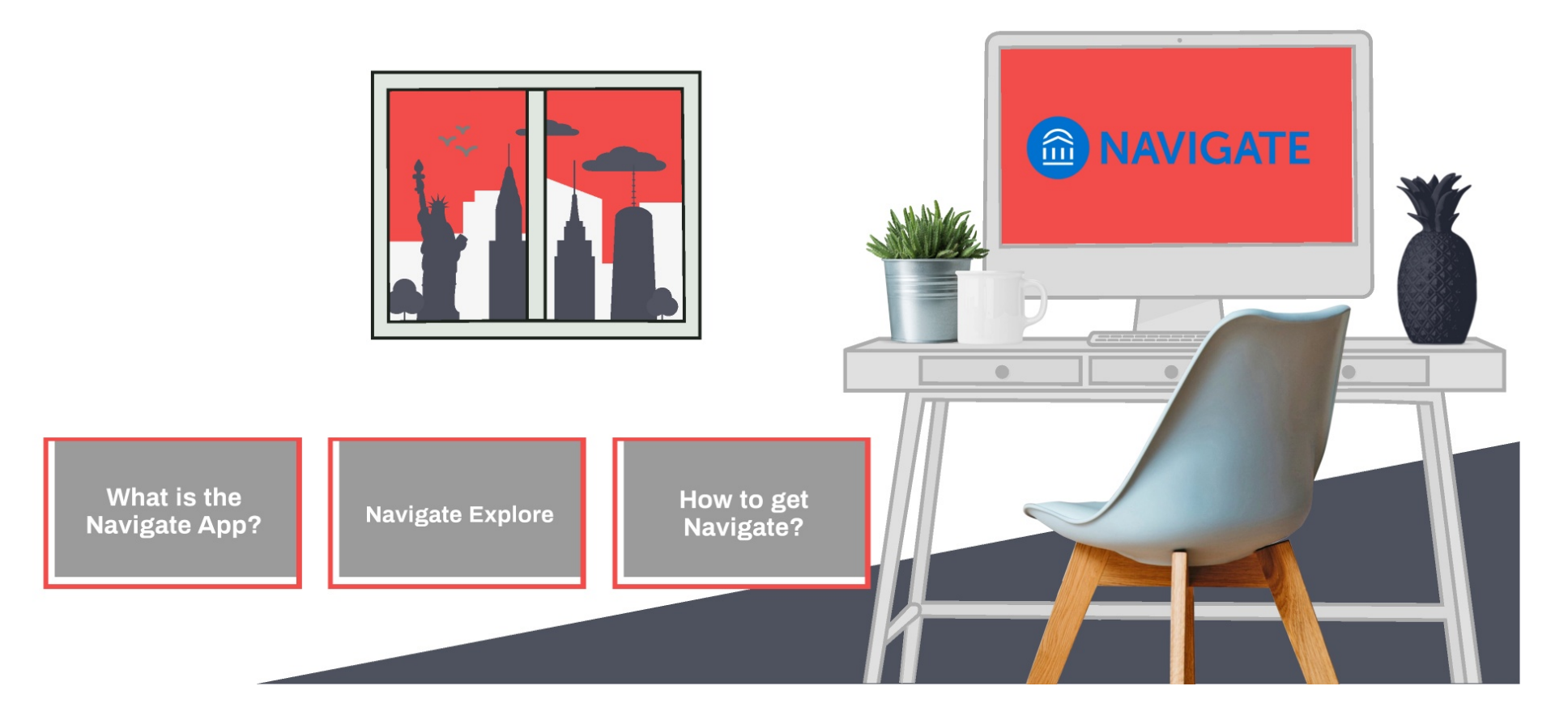

### **Features**

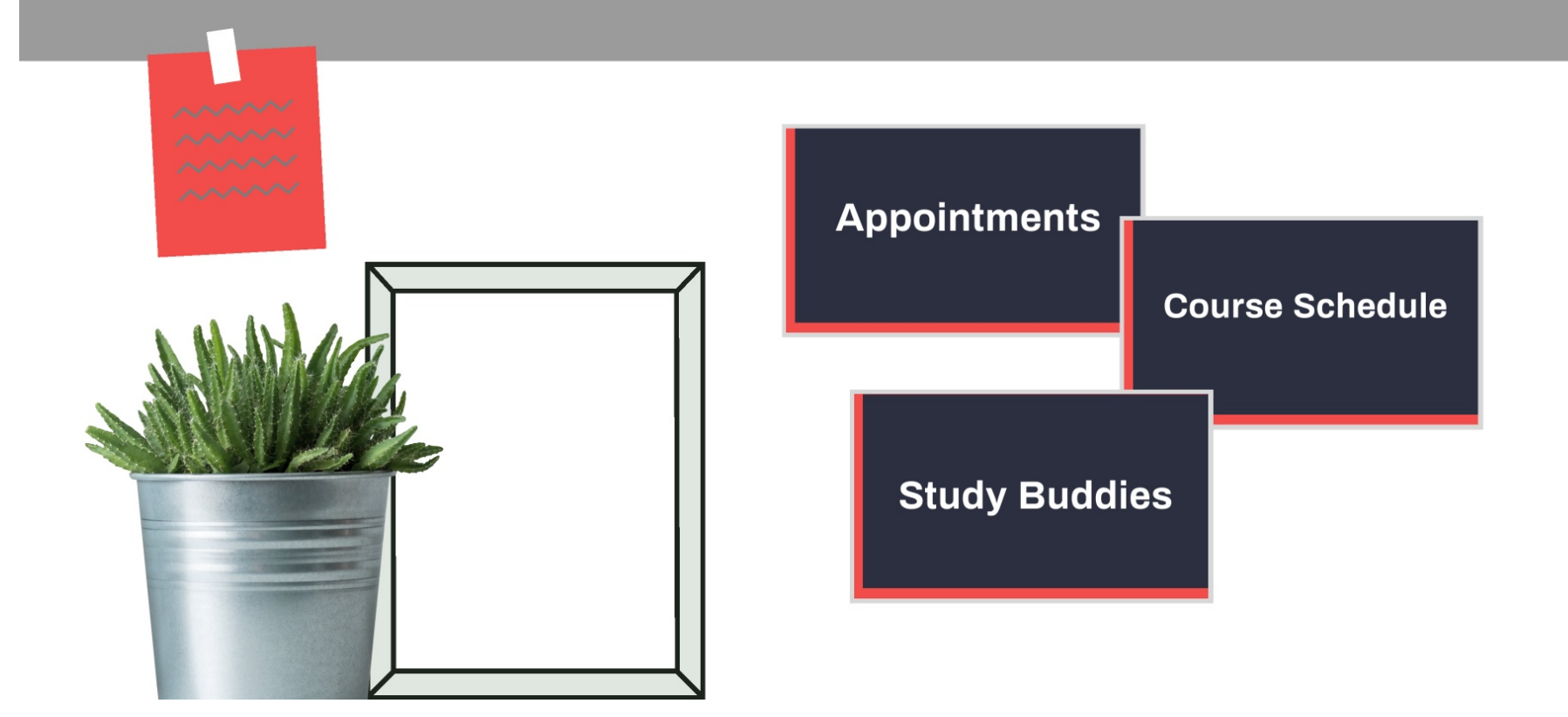

### How to!

- **1.** Login to Navigate via the app or through your https:// www.york.cuny.edu/academics/navigate
- **2.** Click on the appointments icon
- **3.** Click schedule an appointment
- 4. What type of appointment Select Advising
- **5.** College or Area Select Liberal Arts and Social Sciences

**6.** Select your major (Exercise Science, Fitness & Sports, Sports Administration or Human Nutrition and Foods)

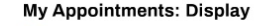

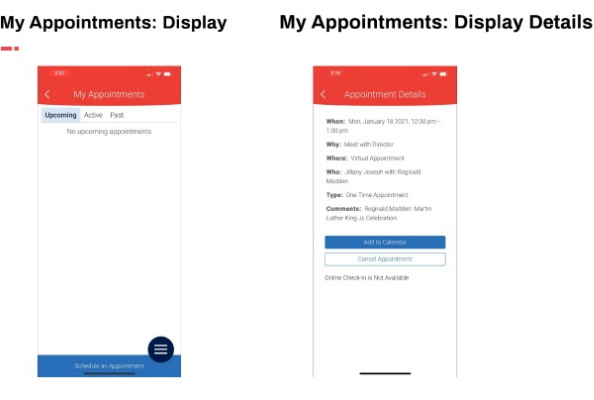

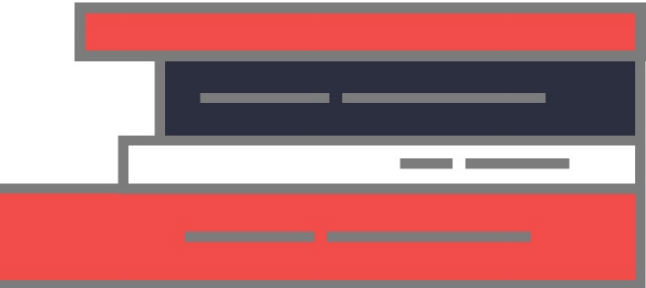

### **My Appointments: Di My Appointments: Display 307** .• *-;:-* • **310** •. "=?" • < My Appointments Upcoming Active Past 1:00pm No upcoming appointments Madden Schedule an Appointment

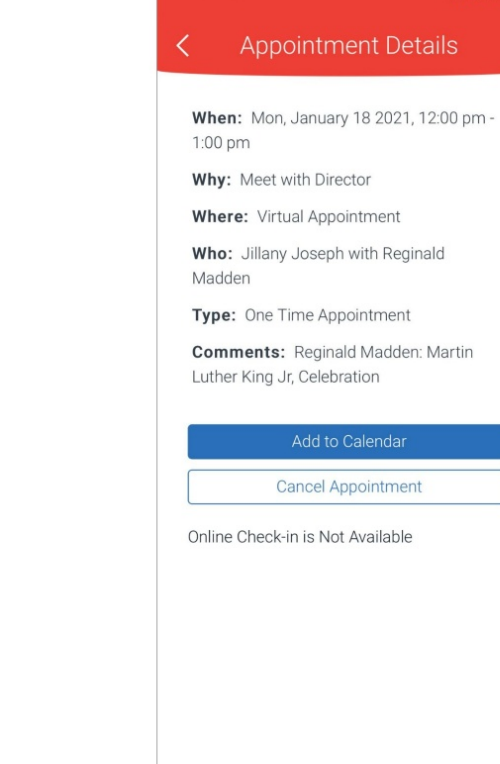

第一章 国

### intments: Display

### **My Appointments: Display Details**

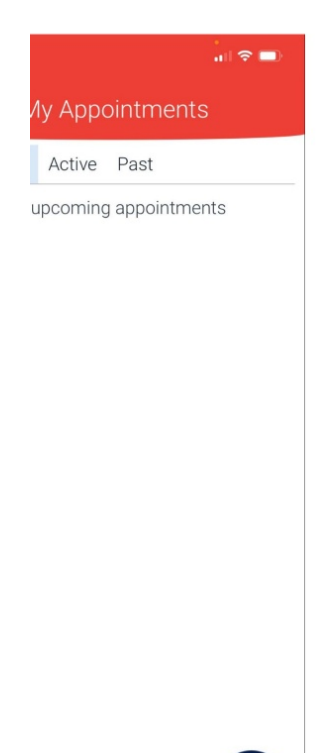

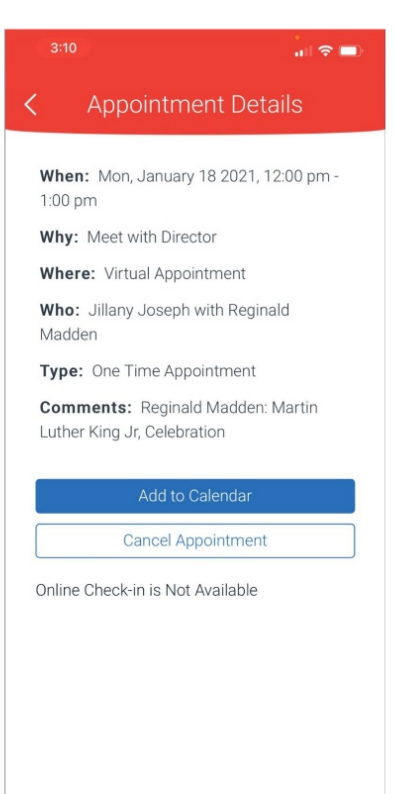

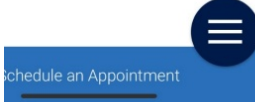

## **Class Schedule**

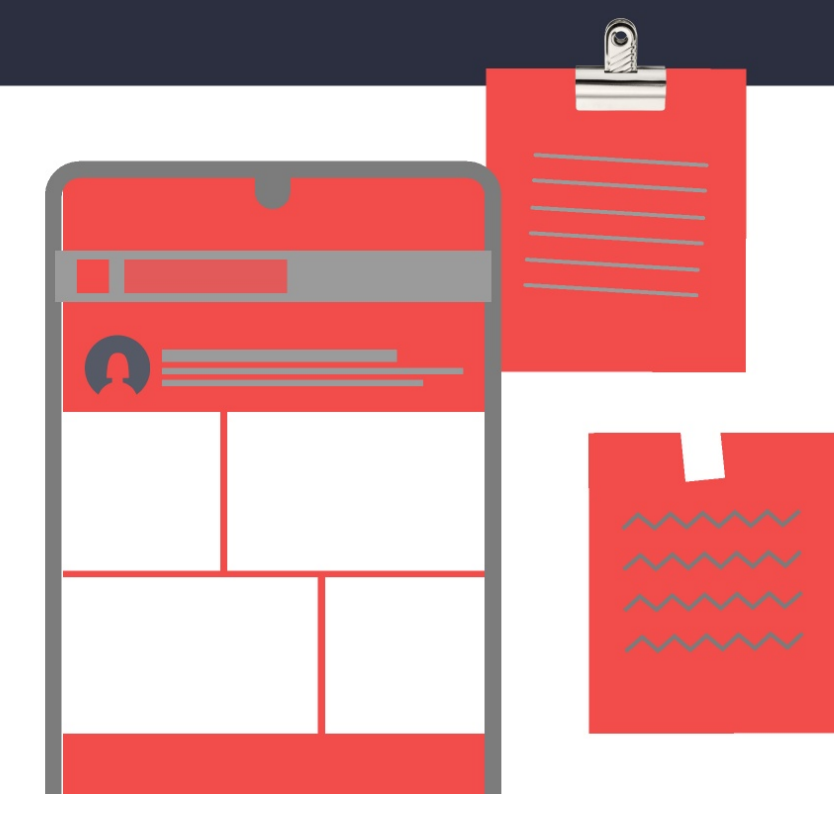

You can now view your Class Schedule whenever, wherever through the Navigate<br>App!!<br>Course Schedule display App!!

**Course Schedule display**  Courses: 2021 Spring

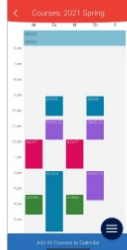

### **Course description**

You can also view the course instructor, start and end dates of the course and finally an in-depth description of your courses

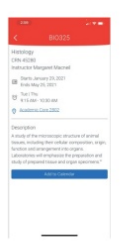

## **Course Schedule display**  Courses: 2021 Spring

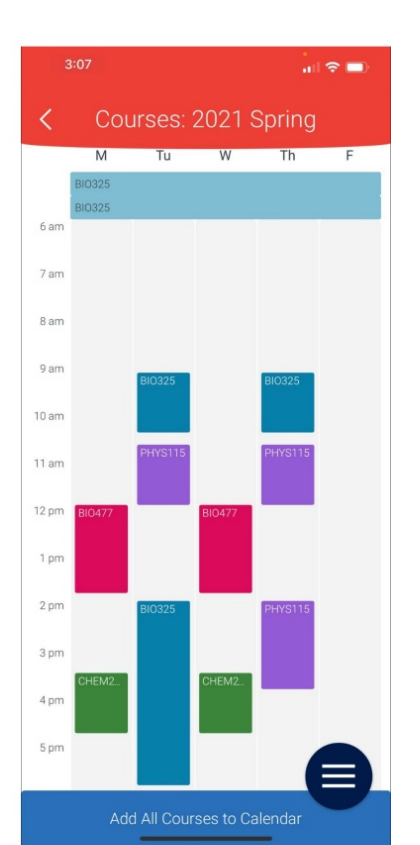

# **Course description**

You can also view the course instructor, start and • ... • • - • • • • •

**UUUI JU JUIIUUUIU UIJUIAY** Courses: 2021 Spring

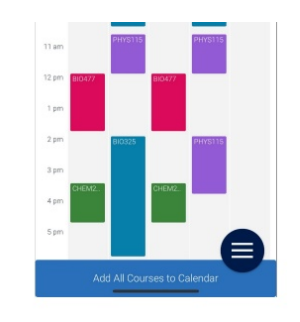

### **Course description**

You can also view the course instructor, start and end dates of the course and finally an in-depth description of your courses

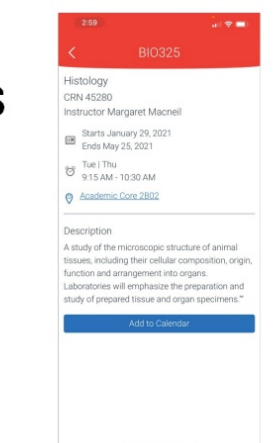

## Navigate Study buddies

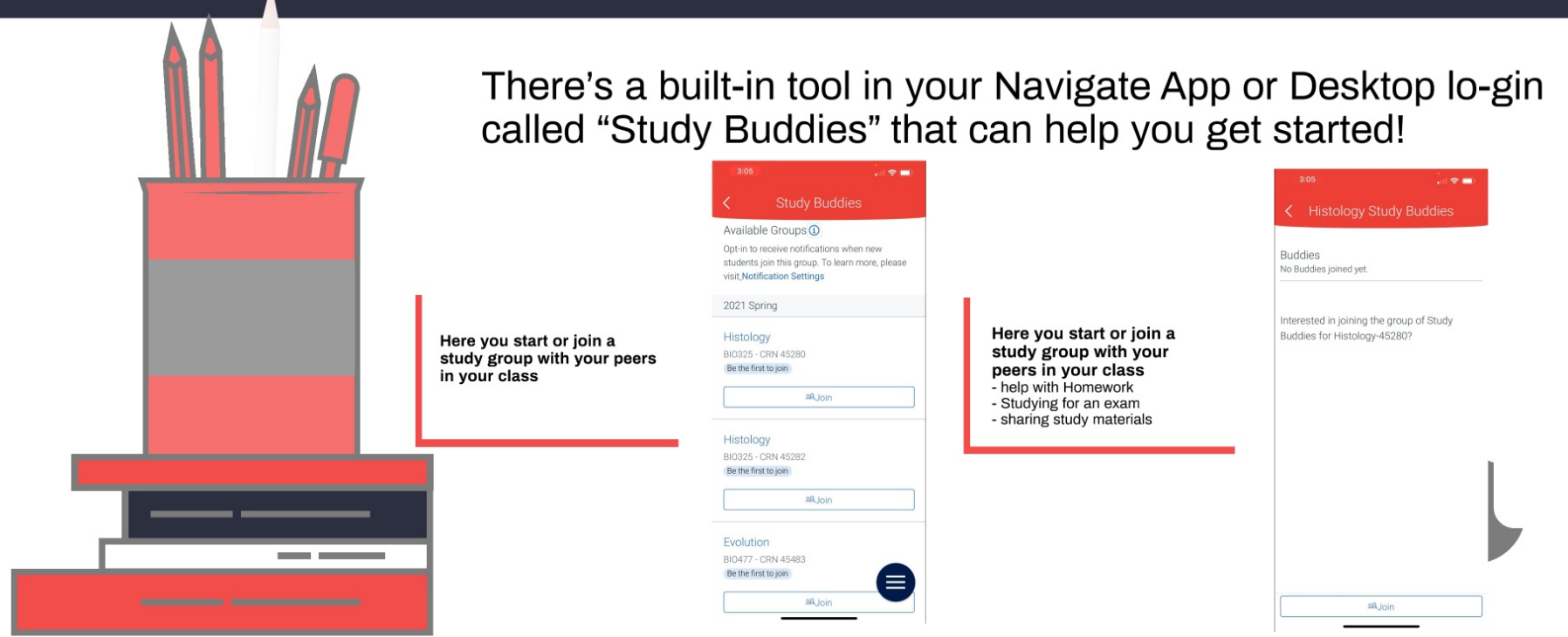

### Here you start or join a study group with your peers in your class

### **Here you start or join a study group with your peers in your class**

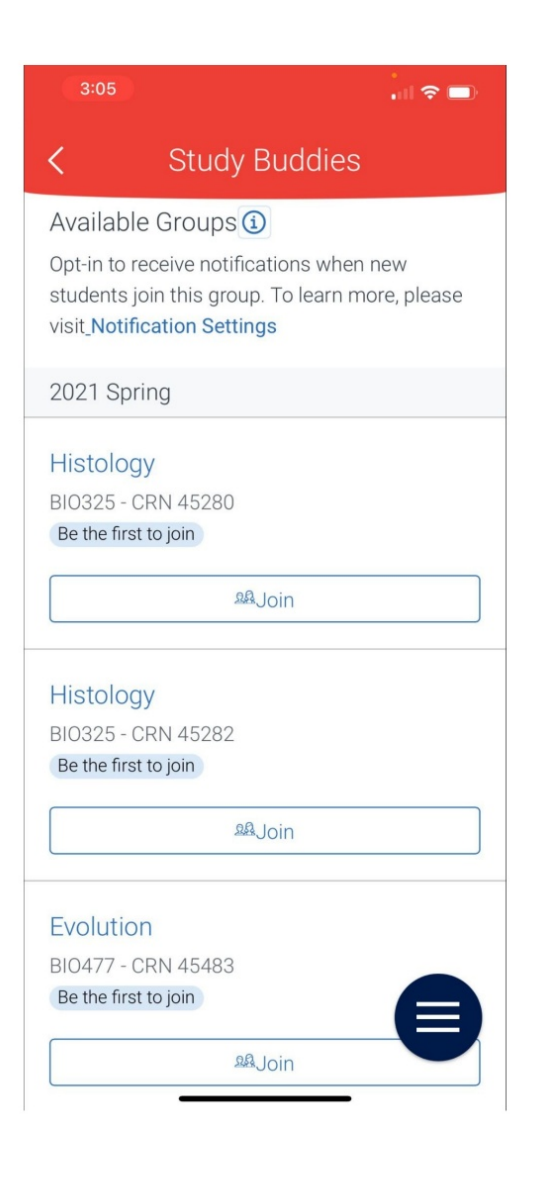

### **Here you start or join a study group with your peers in your class**

- **help with Homework**
- **Studying for an exam**
- **sharing study materials**

## **Here you start or join a study group with your peers in your class**

- help with Homework
- Studying for an exam
- sharing study materials

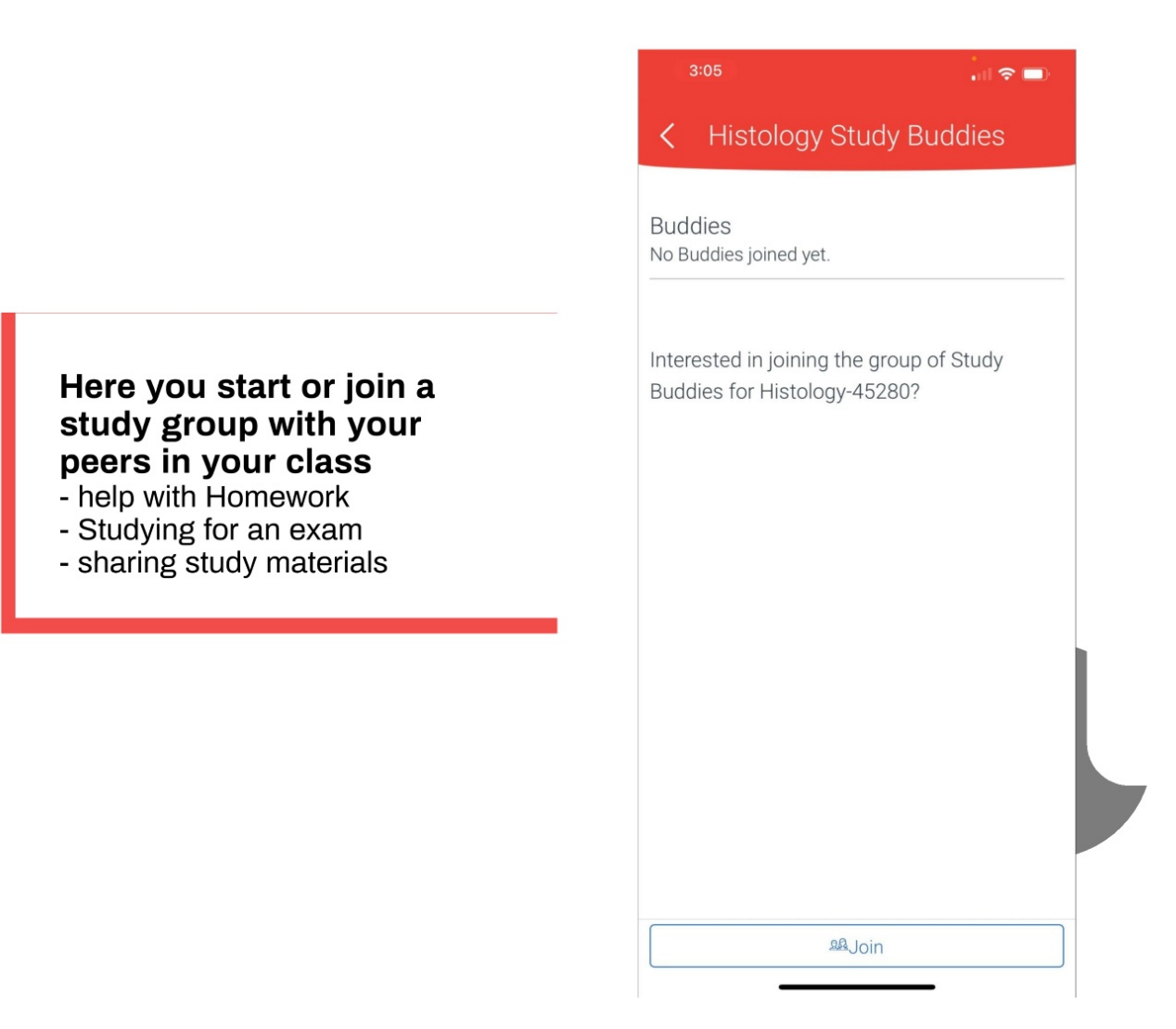

Navigate is Coming! Student Government Association Board Meeting January 26, 2021

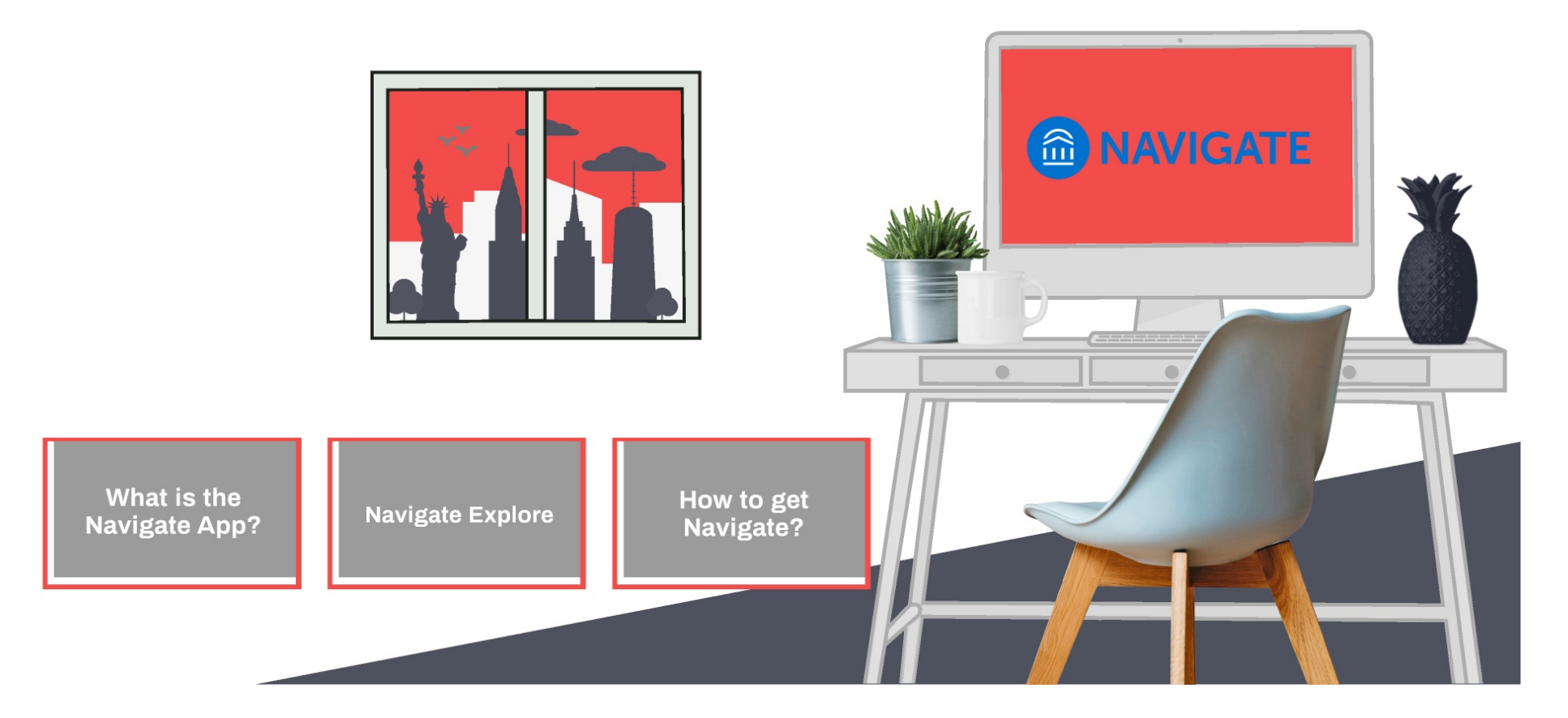

### Where and how do I get the Navigate App?

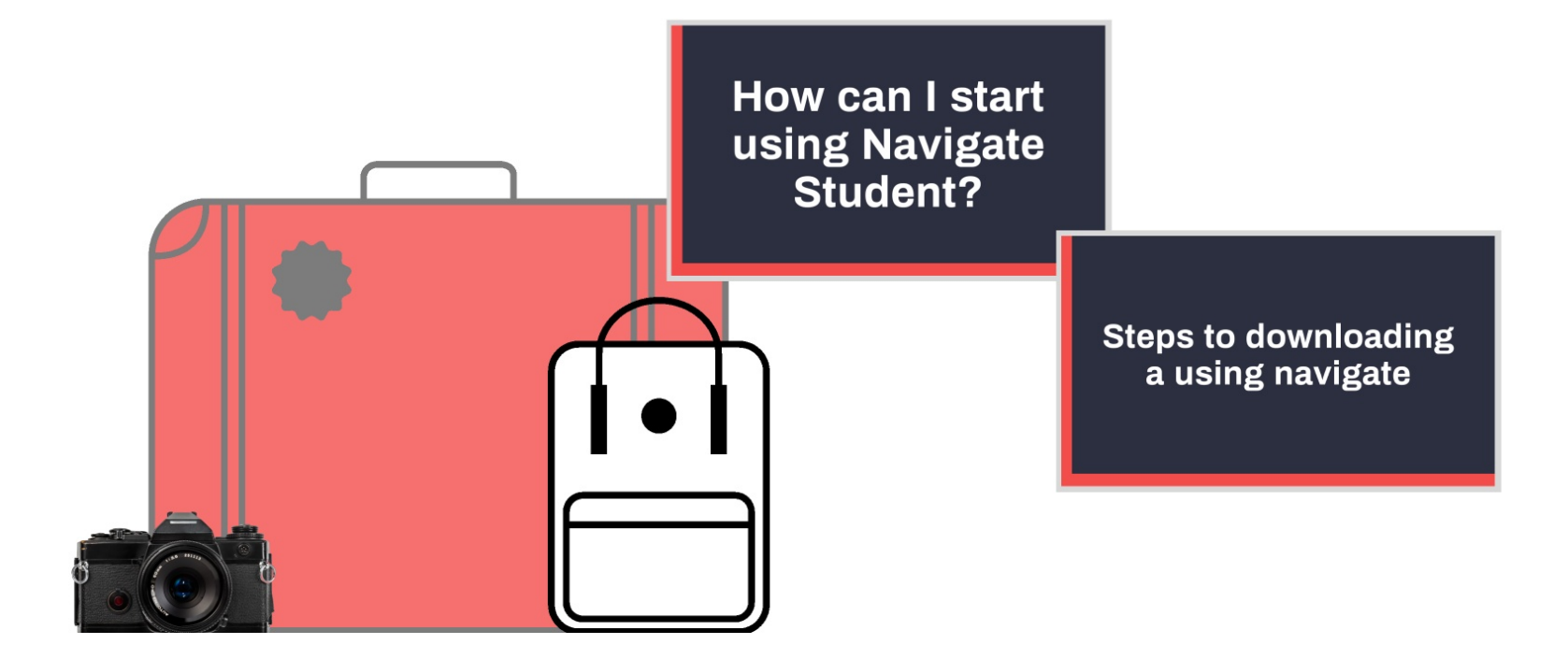

## **How can I start using Navigate Student?**

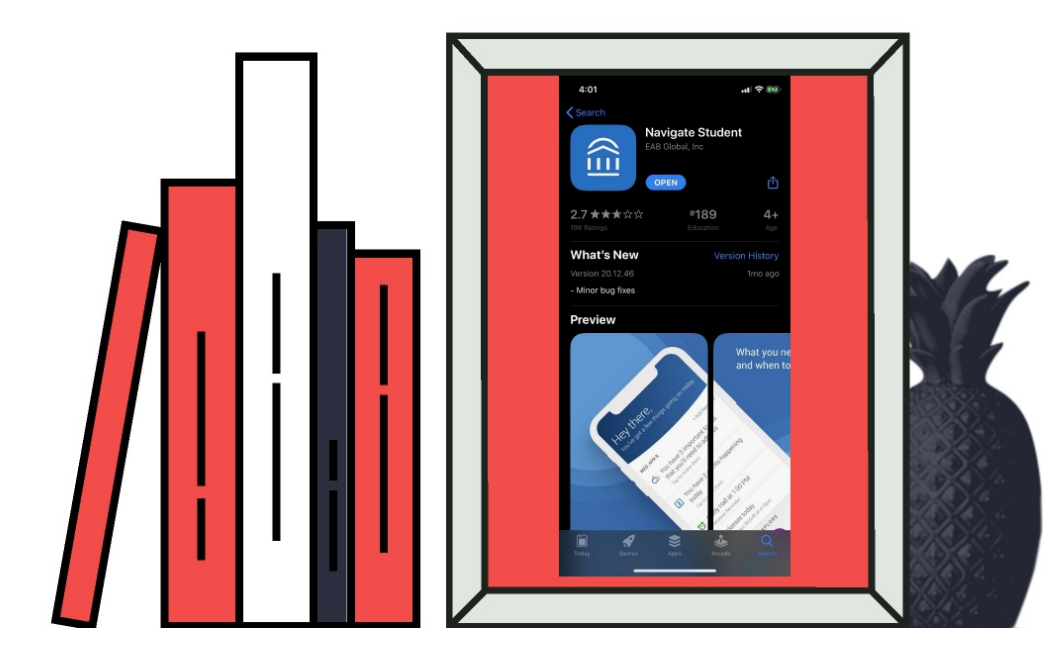

Download Navigate for free in the App Store or Google Play by searching for "Navigate Student." For the desktop version, go to https://www.york.cuny.edu/ academics/navigate. using your CUNYfirst username and password.

### **Steps**

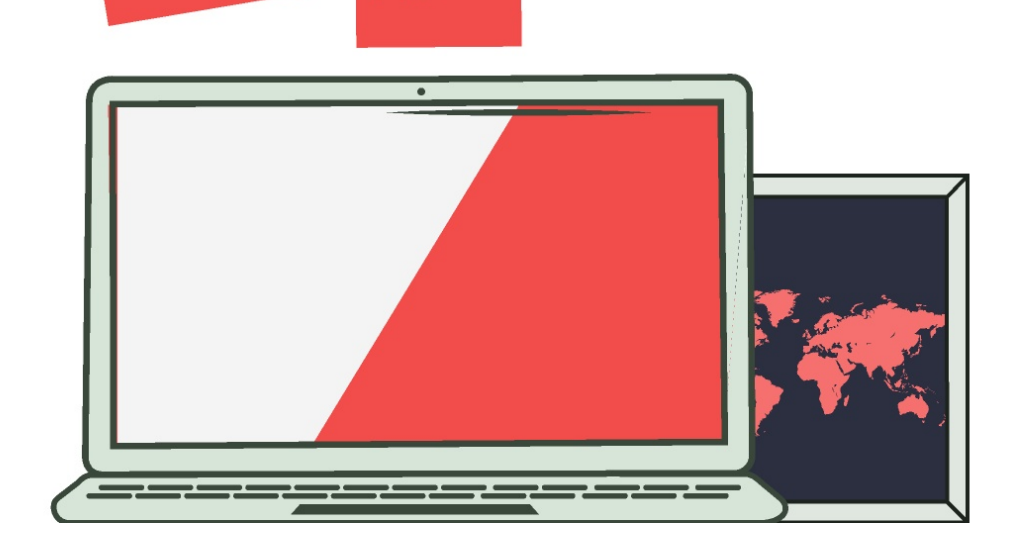

1. You find the Navigate App by simply looking for it on the App store or Google play

- 2. After Downloading the Navigate App
	- Search for your CUNY York College
	- Log in using your CUNYFirst log-in information

Navigate is Coming! Student Government Association Board Meeting January 26, 2021

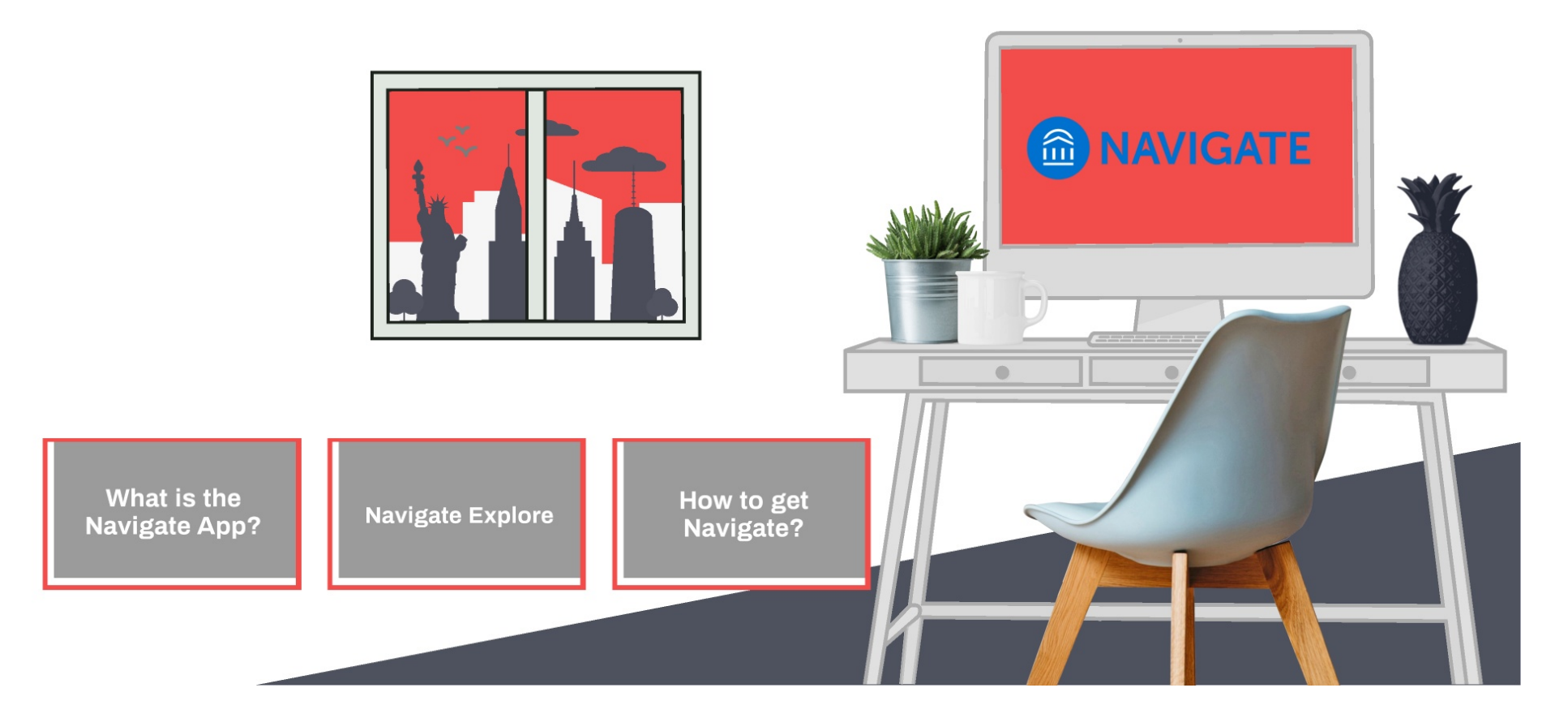